### **Multimedia-Programmierung Übung 7**

### Ludwig-Maximilians-Universität München Sommersemester 2009

# **Today**

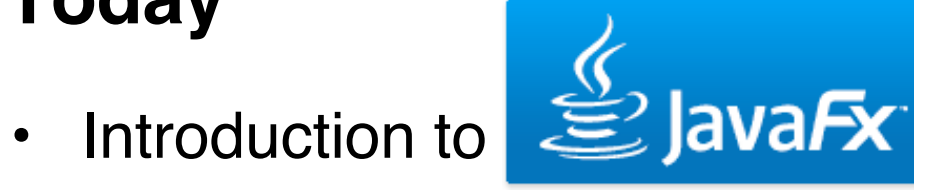

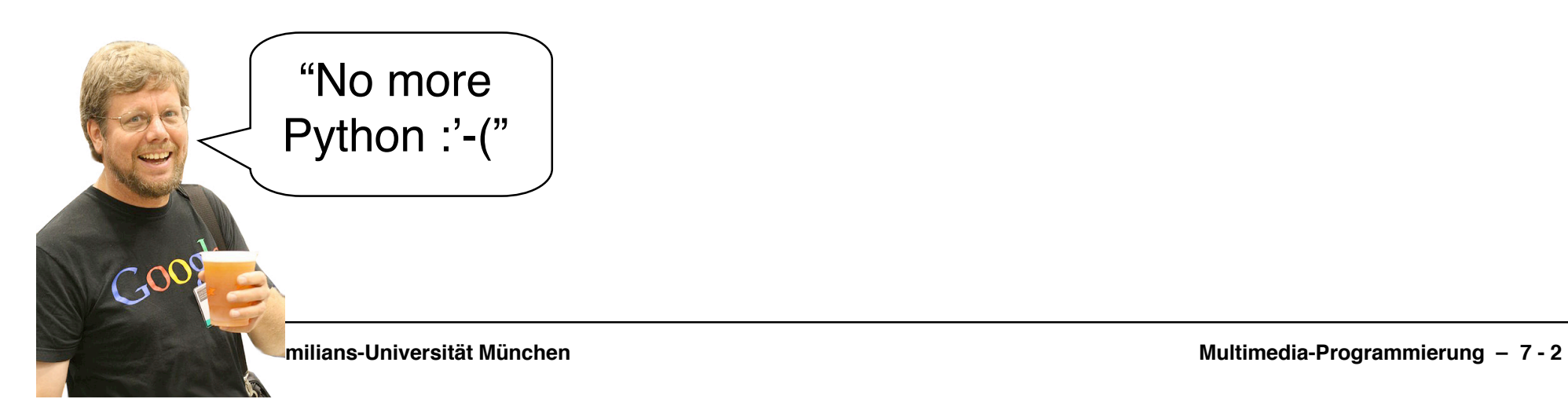

### **For this lecture**

- Netbeans IDE 6.5 with JavaFX
- Recommended IDE:
	- Netbeans due to enhanced Python and JavaFX support http://www.netbeans.org/
- Installation:
	- Install Netbeans (e.g. with JavaFX)

# **What is JavaFX?**

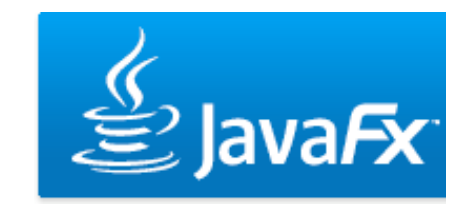

- A software platform to develop rich internet applications
- Competitor of Adobe Flash, Microsoft Silverlight, Open Laszlo etc.
- Runs on every device that runs JRE or JavaME (desktop computers, mobile phones, PDAs ...)

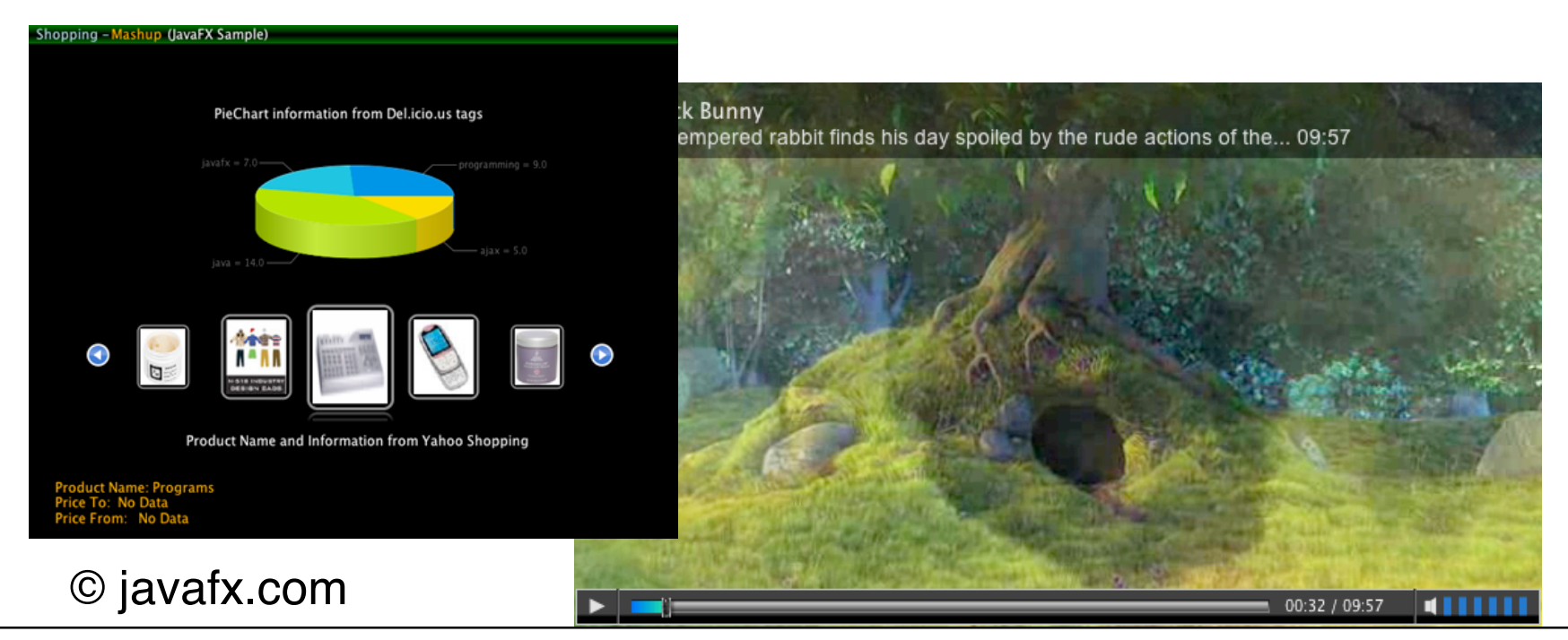

## **JavaFX Goodies**

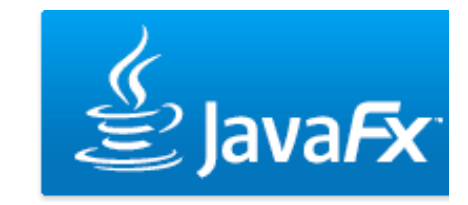

- Drag-to-install enables quick installation of JavaFX applications and launching them from the hard drive http://www.javafx.com/launch/archive/video5.jsp
- Graphic import from common tools (e.g. Photoshop and Illustrator) as well as direct import of SVG graphics
- Runs on Windows, Mac OS, Linux, Solaris, ...
- Advanced development support in Netbeans

# **Applications are written in JavaFX Script**

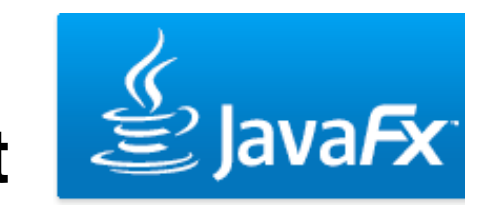

- Scripting language for interactive graphical applications
- **Object oriented**
- Static typing
- Declarative

Define:

var a = "world"; println("hello {a}") Output:

hello world

# **Variables**

#### **defining variables**

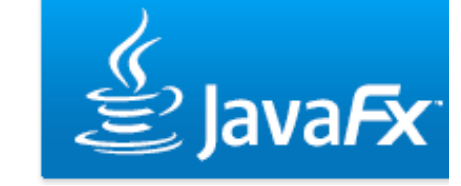

- There are two types of variables in JavaFX Script
- Immutable variables defined with the "def" keyword def  $a = 1$ ;
- Mutable variables defined with the "var" keyword  $\vert_{\text{var }b=2;}$

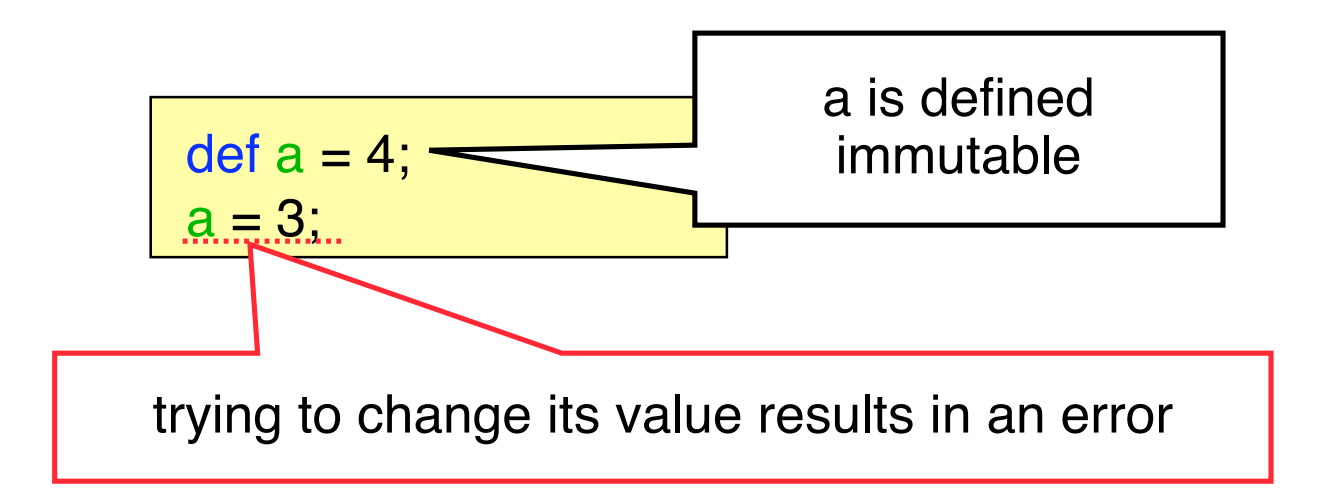

## **Variables**

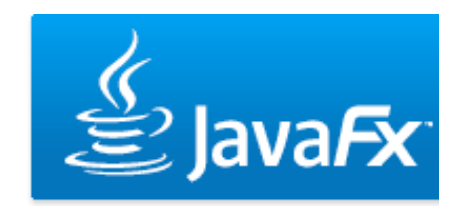

 **type inference**

• Compiler "figures out" the type of the variable

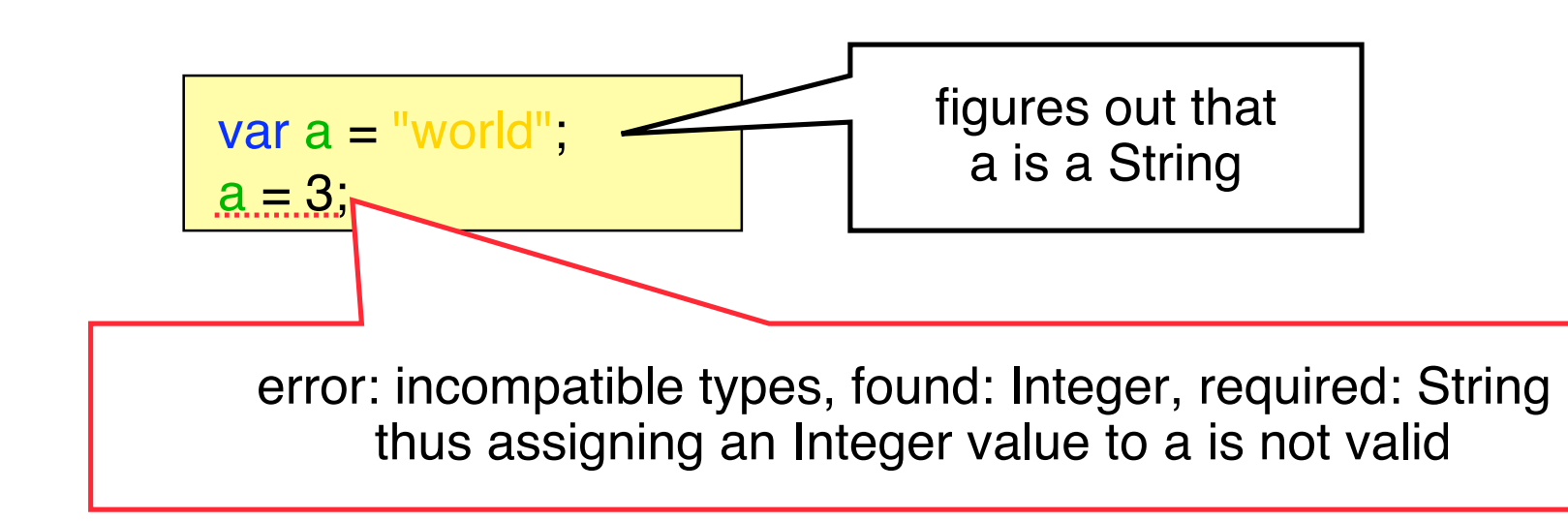

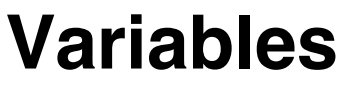

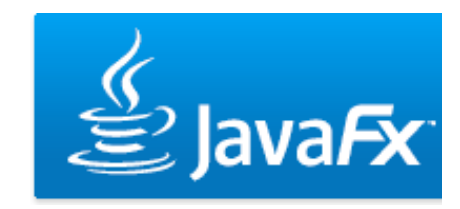

- **naming types**
- But you can always manually define the type if you like

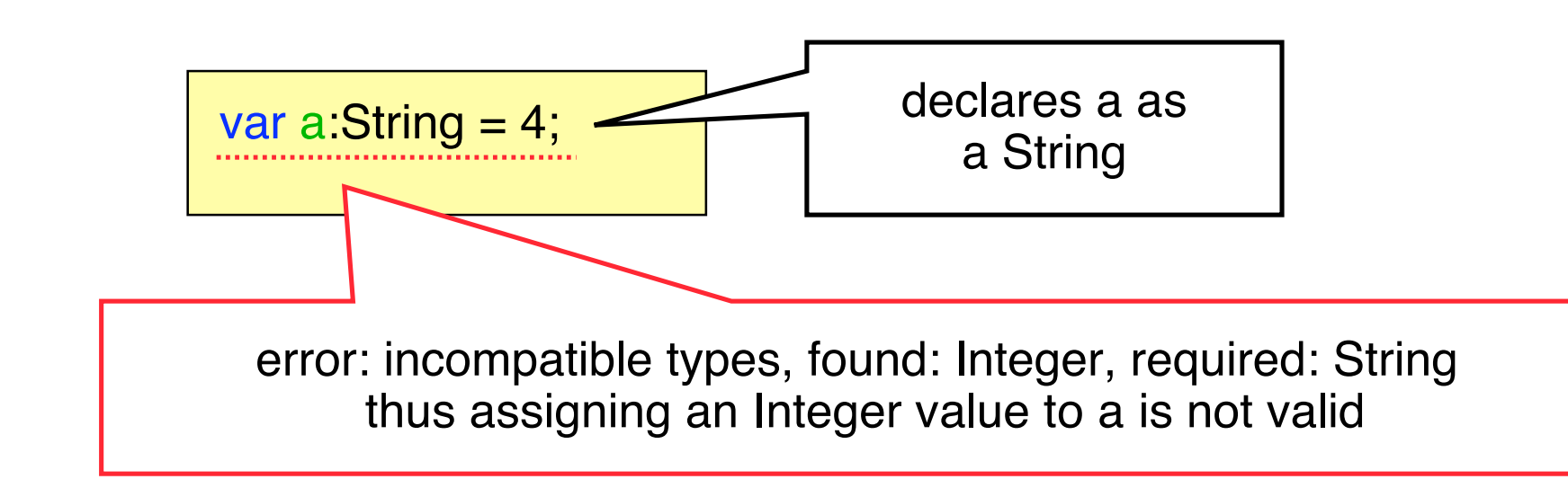

# **Variables**

#### **on replace clause**

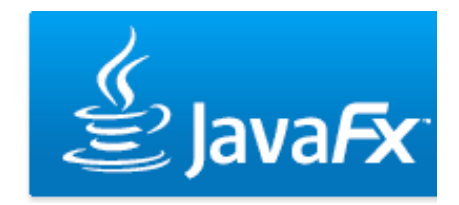

- Executes any code when a variable is changed
- Optional parameters (e.g. to get the old value)

var  $a = 0$  on replace { println("a is now  $\{a\}$ ") }  $a = 2$ : a is now 0 a is now 2 Define: Contract Contract Contract Contract Contract Contract Contract Contract Contract Contract Contract Contract Contract Contract Contract Contract Contract Contract Contract Contract Contract Contract Contract Contrac var  $a = 0$  on replace oldA { println("a was {oldA} and is now {a}") }  $a = 2$ ; Define: a was 0 and is now 0 a was 0 and is now 2 Output:

### **Pseudo-Variables**

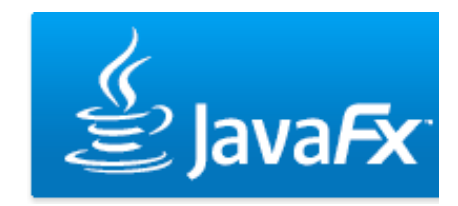

- Predefined variables for each script
- Immutable (def)
- **PROFILE\_\_:** either mobile, desktop or browser
- **FILE\_\_: URL of the script file**
- **DIR** : URL of the folder from which the script was loaded

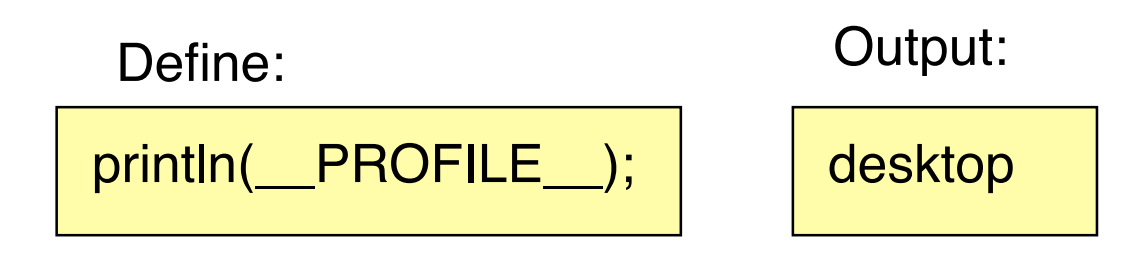

# **Types**

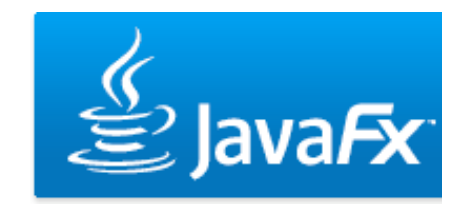

- Functions, variables and any expression in JavaFX always have a type
- Types have default values (the value it has before it is set)
	- null for user defined classes
	- 0 for Integer
	- 0.0 for Number
	- false for Boolean
	- "" for String
	- $-$  Ftc.

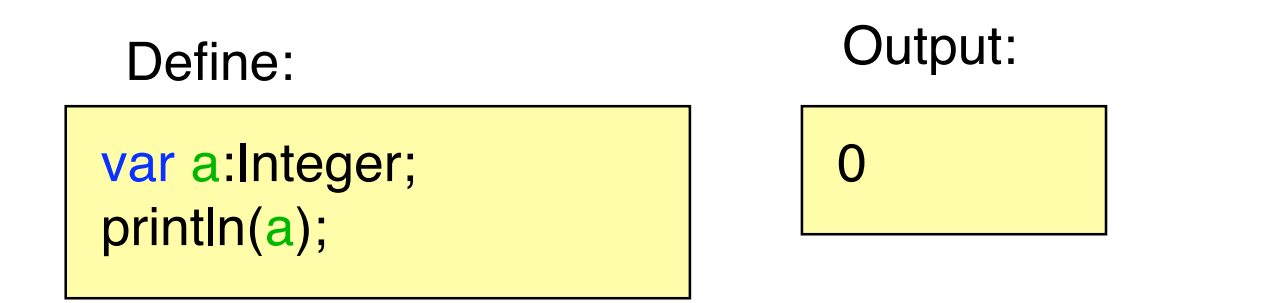

# **String Type**

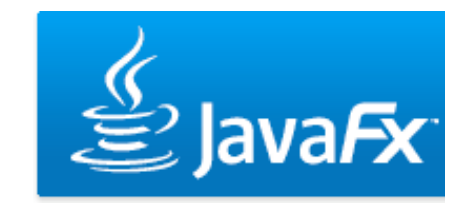

• Any expression can be embedded into a string using  $\{\}$ 

Define:

```
var cool = true;var a = "mmp is the \{if(cool) "coolest" else "worst"} lecture in the world";
println(a);
```
Output:

mmp is the coolest lecture in the world

# **Duration Type**

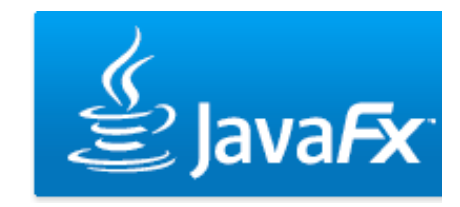

- Built-in type of JavaFX to represent an amount of time
- Default value: 0.0ms
- Units: ms (milliseconds), s, (seconds) m (minutes), h(hours)

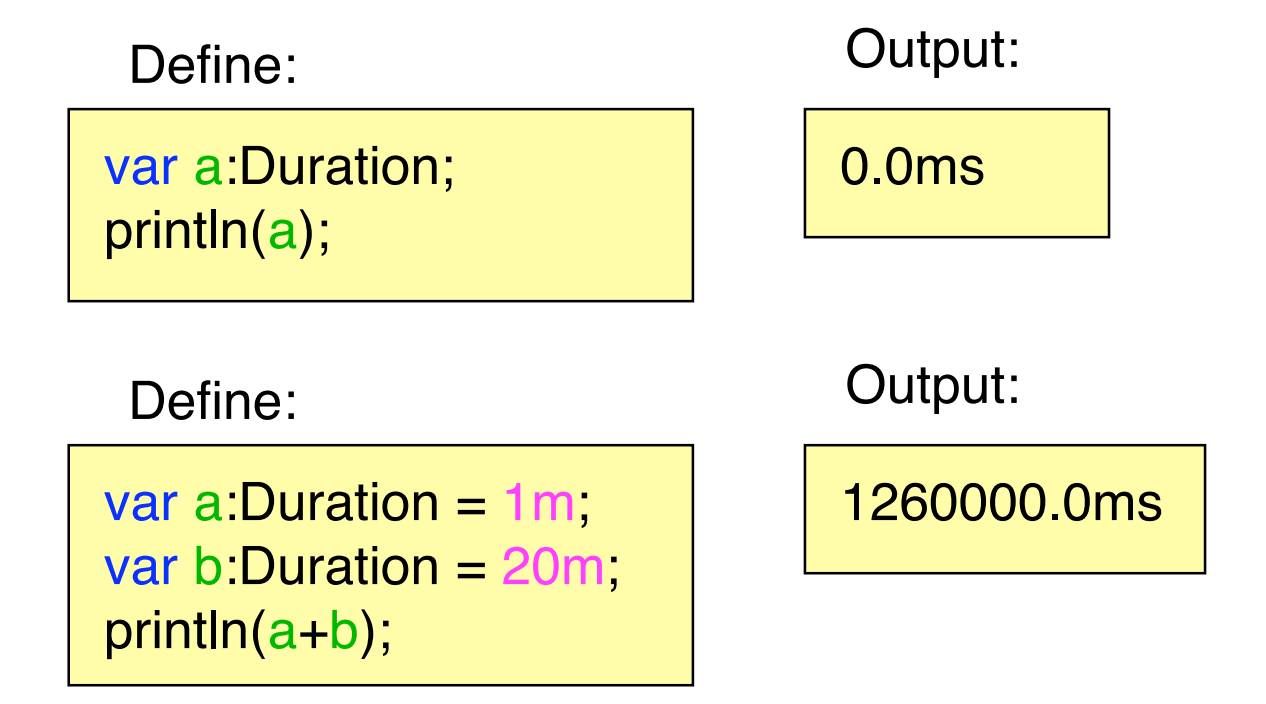

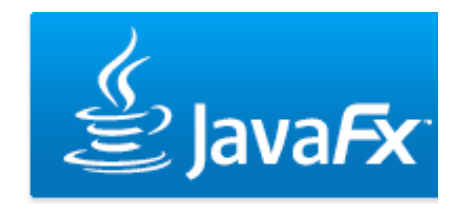

### **Sequences**

 **aka arrays**

- Represent a sequence of objects
- Constructed explicitly...

var  $a = [1, 2, 3]$ ;

• ... or as ranges

var  $a = [1.5]$ ;

- Sequences are not objects thus they cannot be nested
- Nested sequences are automatically flattened

$$
[[1,2],[3,4]]; = [1,2,3,4];
$$

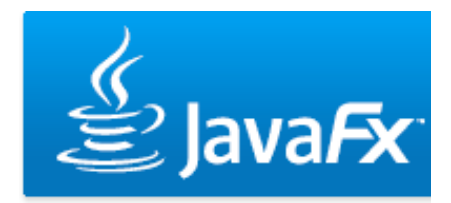

### **Sequences**

 **working with sequences**

• Adding elements

insert 4 into a;

• Insert at a specific position

insert 4 before a[1];

- Sequence size sizeof a;
- Deleting elements

delete a[1];

• ...

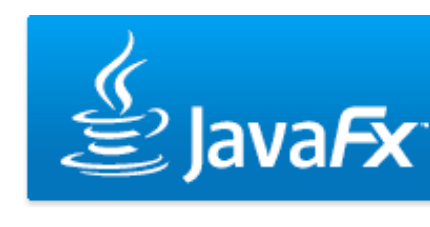

# **Functions**

### **defining script functions**

• Script functions defined loosely in a script (as opposite to within a class)

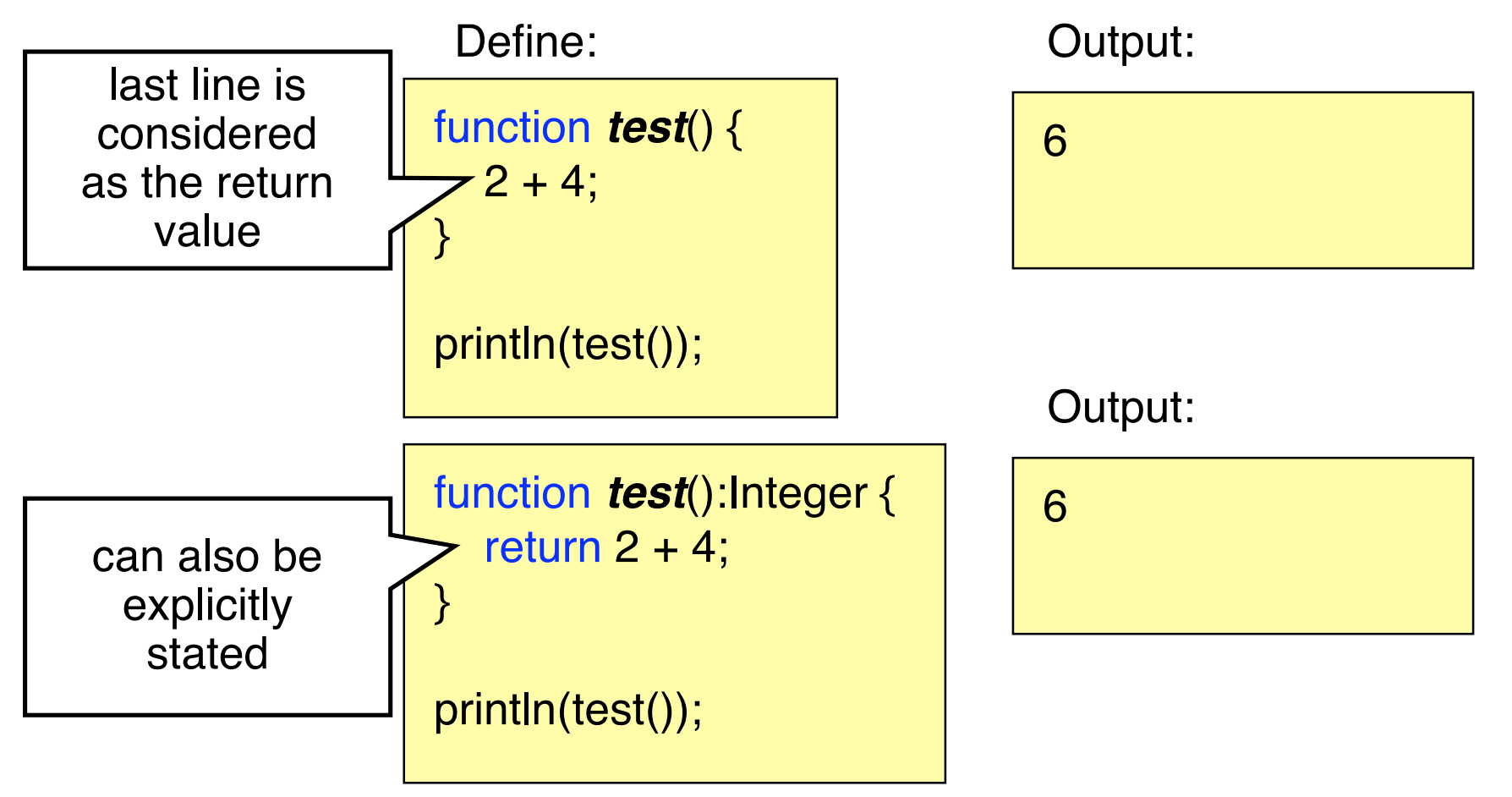

# **Functions**

#### **arguments 1**

- Can be defined with or without type
- If no type is used, the type is inferred Define: Contact Contact Define:

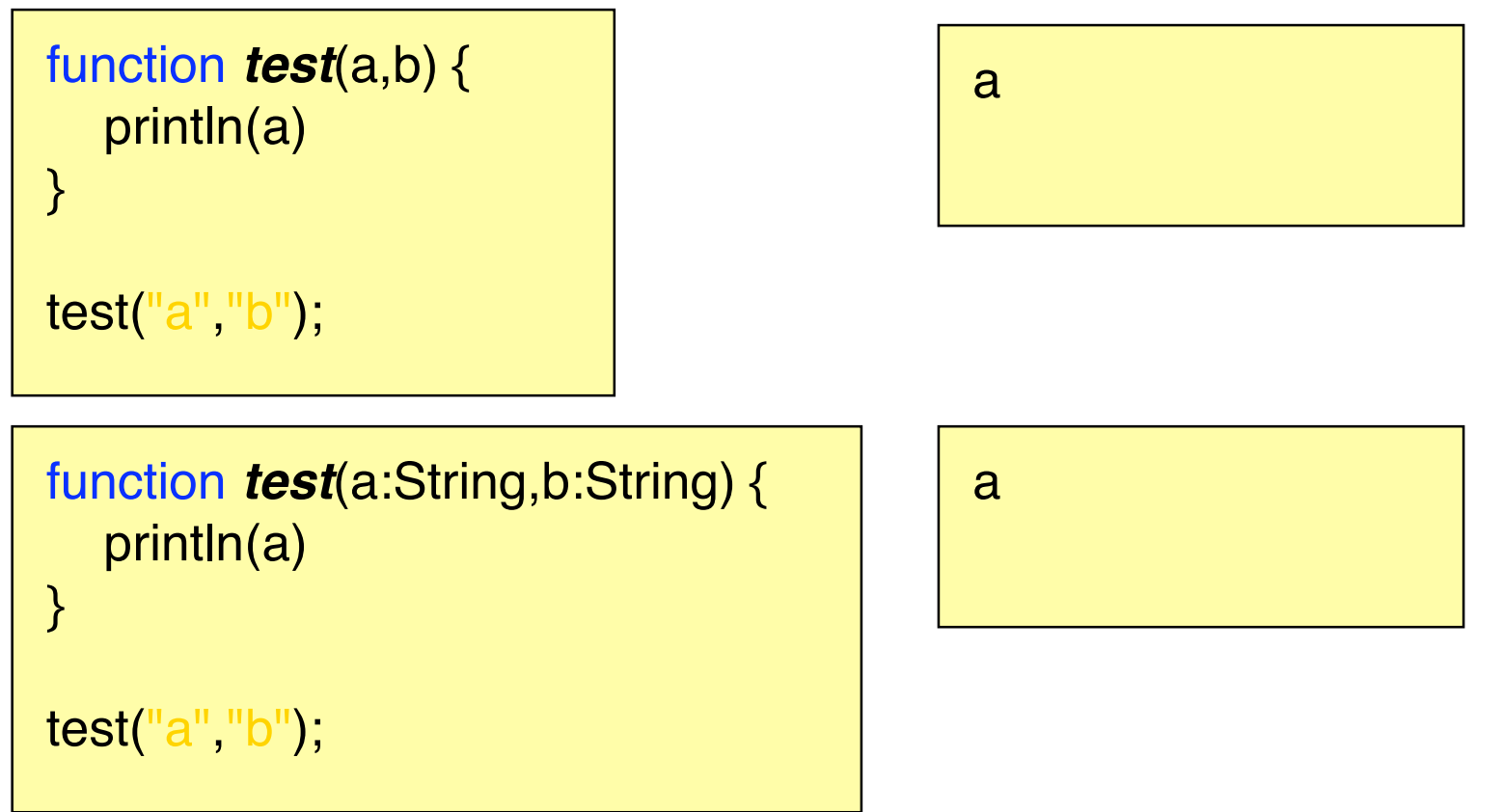

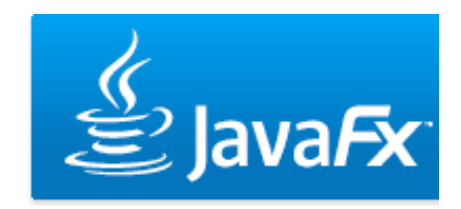

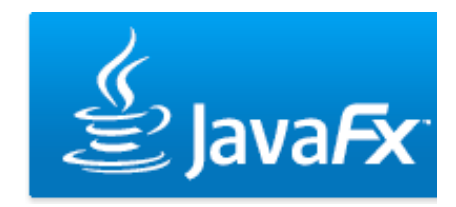

### **Functions**

 **arguments 2 - an example**

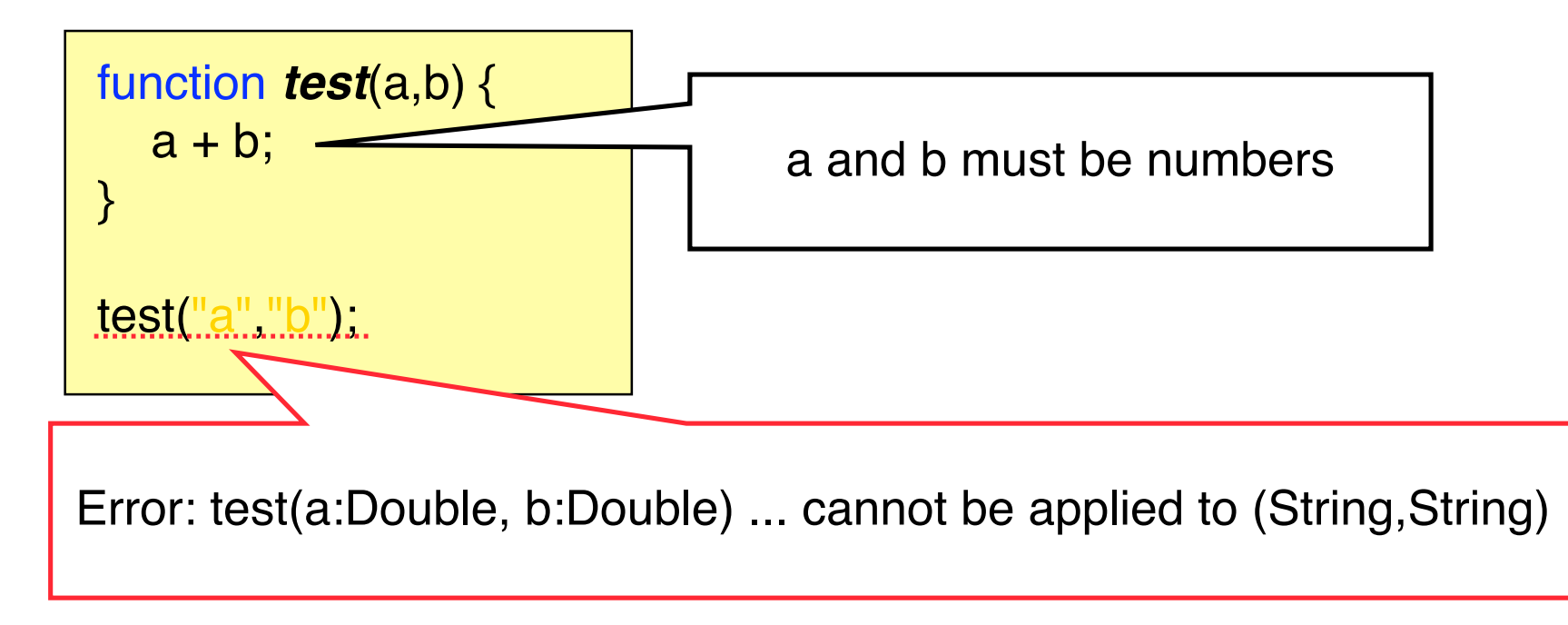

Always better to explicitly declare types manually!

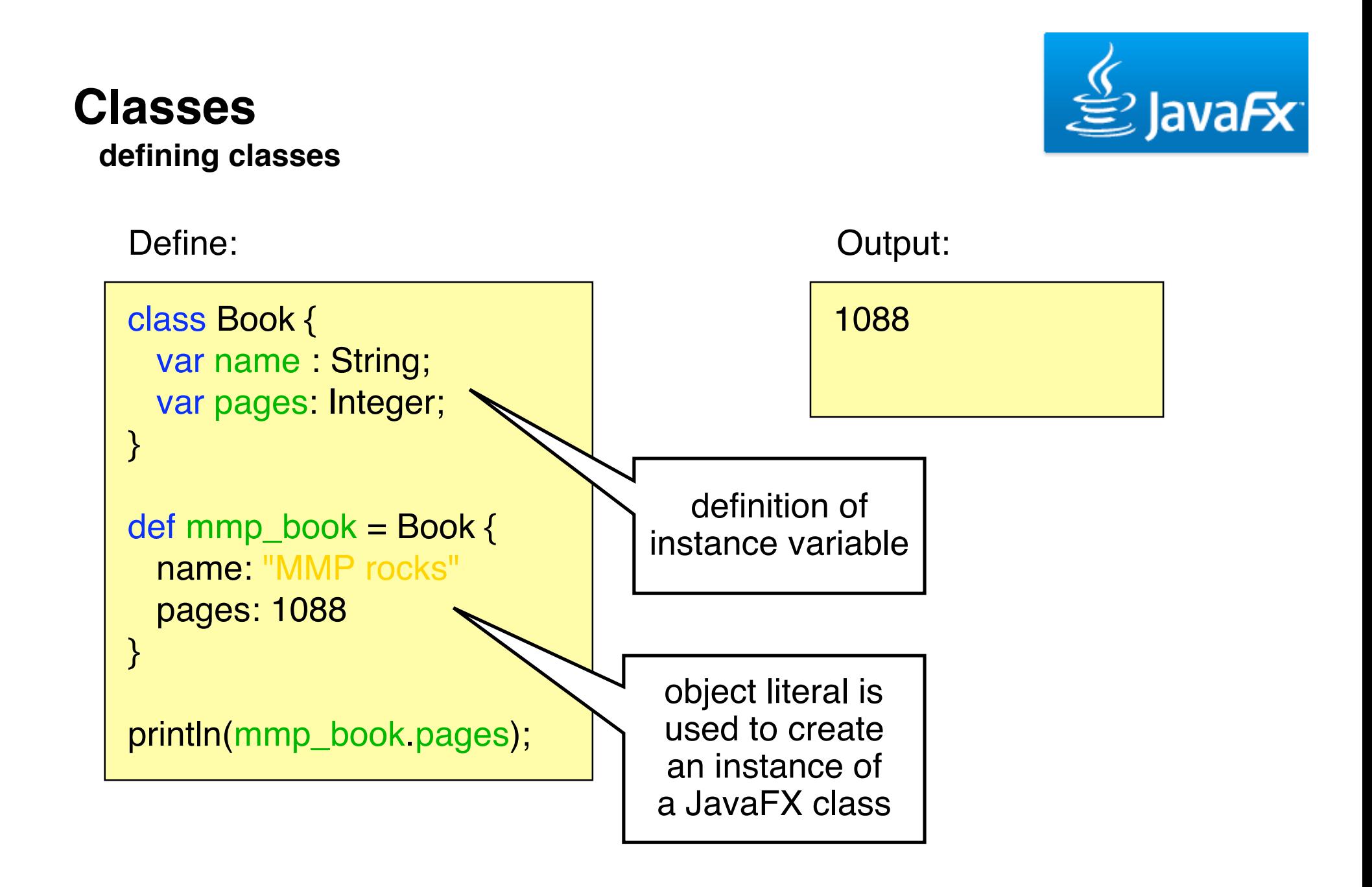

### **Classes**

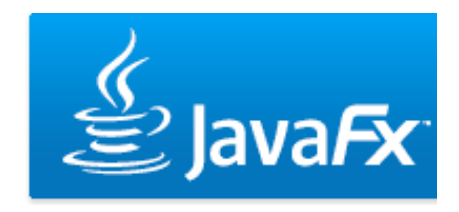

 **init block**

• The expressions in the init block are executed immediately after the instance is created

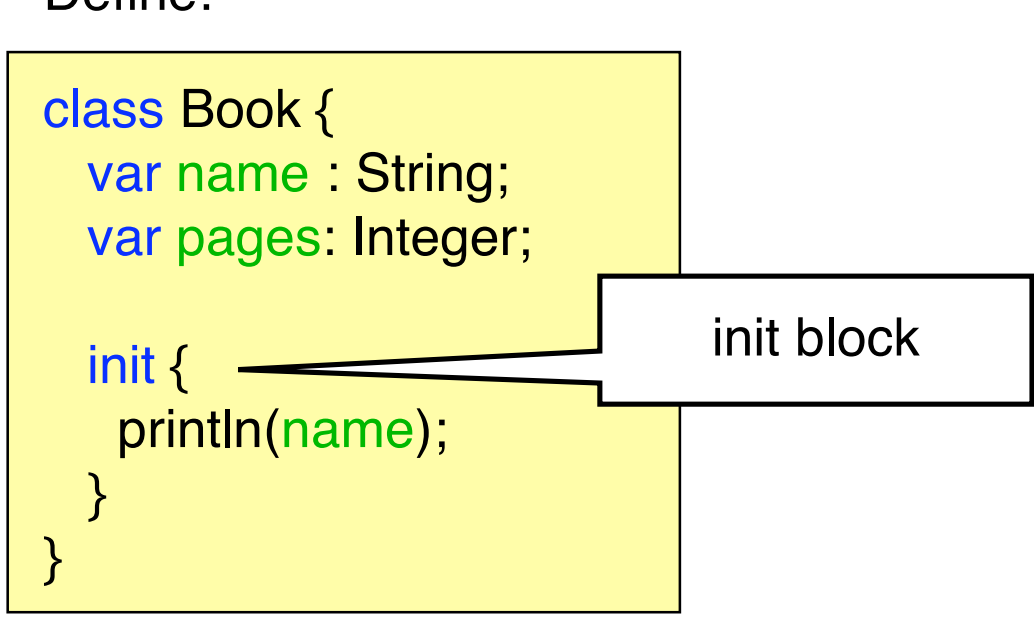

Define:

### **Classes**

 **instance functions**

#### Define:

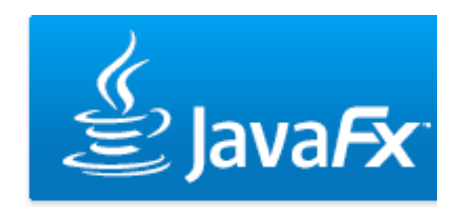

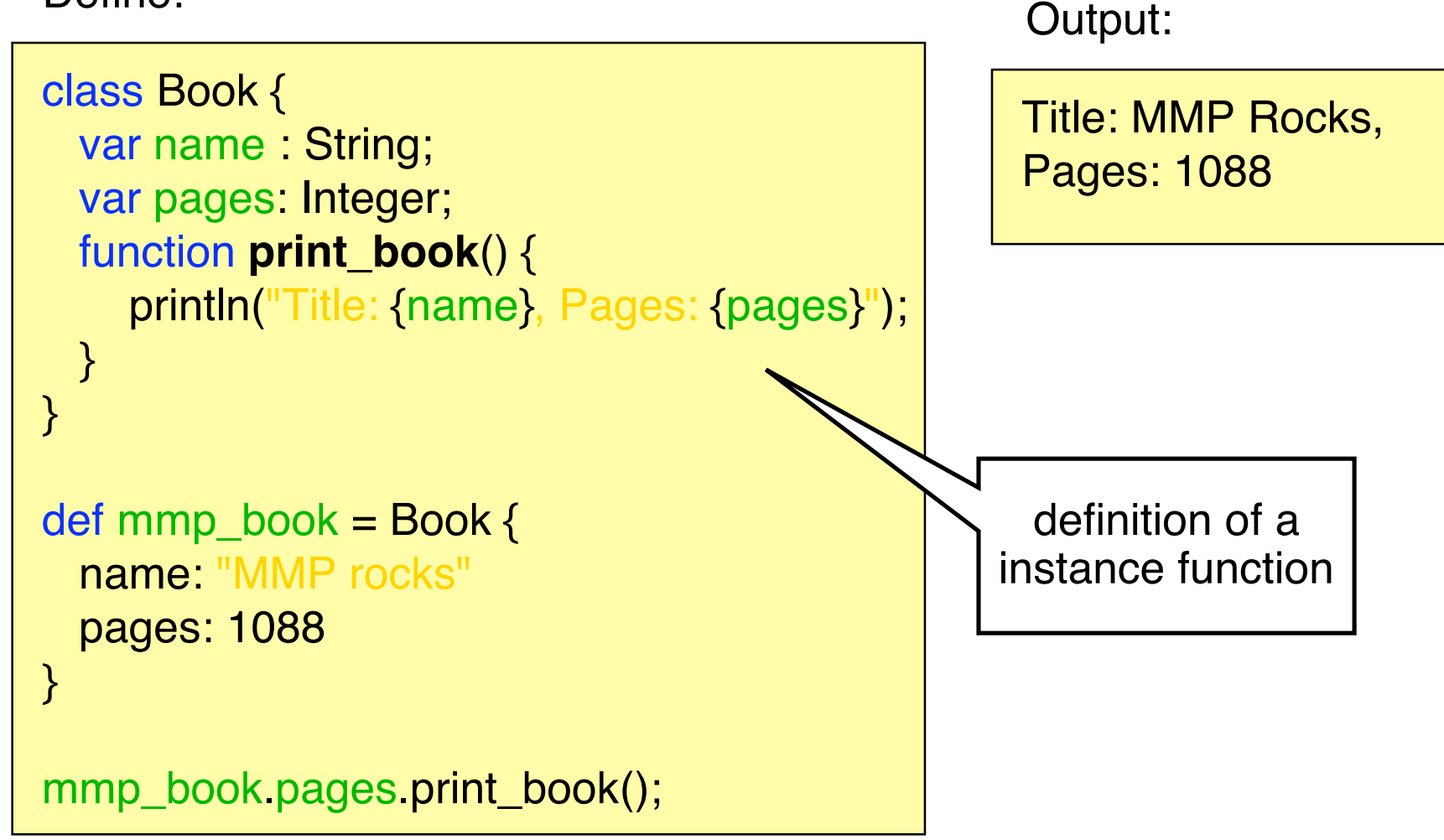

### **Classes**

 **inheritance**

Define:

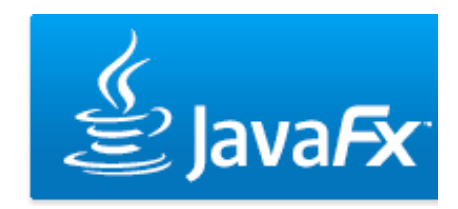

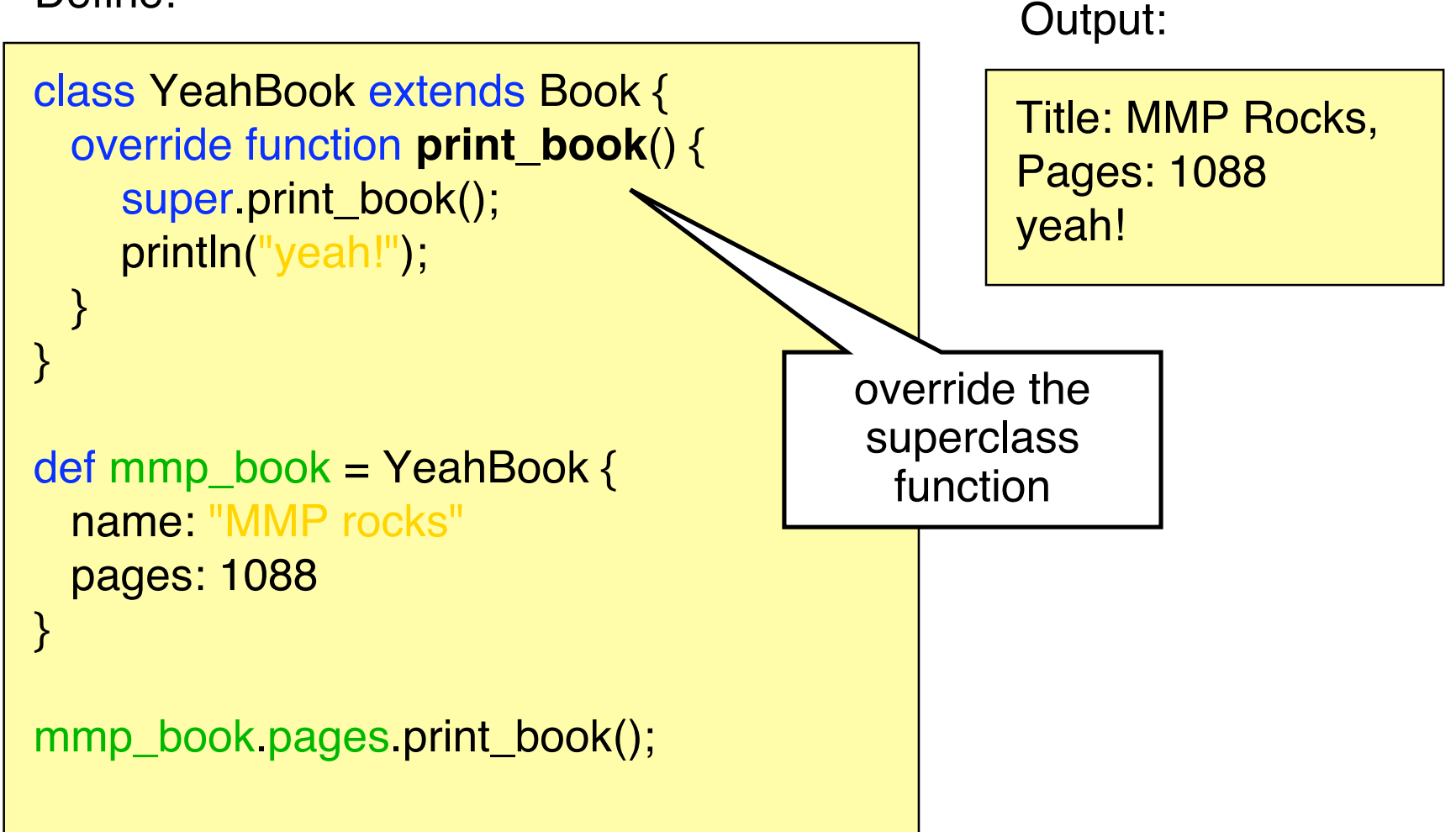

# **Modifiers**

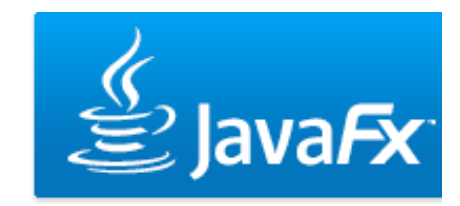

- Functions, variables and classes can have different modifiers
- **Access modifiers**:
	- **package**: access within its package
	- **protected** (does not apply to classes): within package and from subclasses
	- **public**: can be accessed anywhere
- **var modifiers**:
	- **public-read**: variable can be read anywhere
	- **public-init**: variable can be read and set anywhere
- **Function modifiers**:
	- **abstract**: defines an abstract instance function
	- **bound**: bound function (see later)
	- **override**: used to override a function of a superclass

# **The run Function**

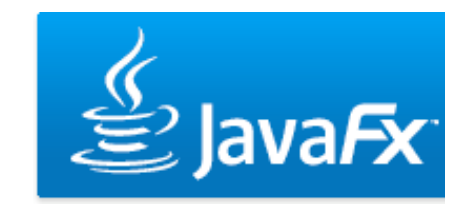

- The run function is the entrance point to a script
- Arguments are passed to a script by the run function

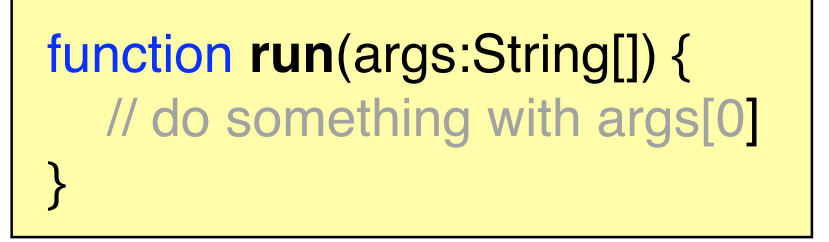

- Argument parameter can have any name
- Exported members (e.g. using the public access modifier) can note loosely used with in a script but have to be put in the run method
- Compiler creates a no-argument run function for scripts that do not provide it and puts all the code in it
- Loose expressions are not allowed in scripts with a run function

# **Data Binding**

#### **or: who needs the observer pattern**

- Variables can be bound to expressions
- That is, whenever the expression changes, the variable will be updated accordingly
- Example:

Define:

var  $a = 1$ ; var  $b = 2$ ; var  $c = bind a + b$ ; println(c);  $a = 2;$ println(c);

Output:

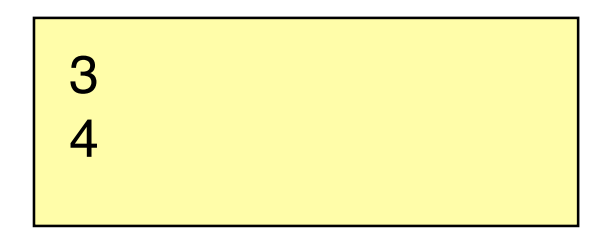

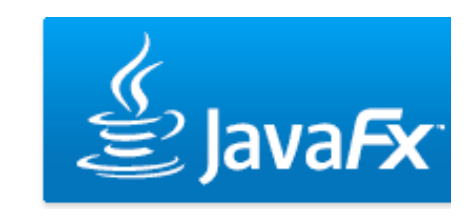

# **Data Binding**

#### **binding to function calls**

• Binding to a non-bound function only updates the variable if one of the arguments is changed

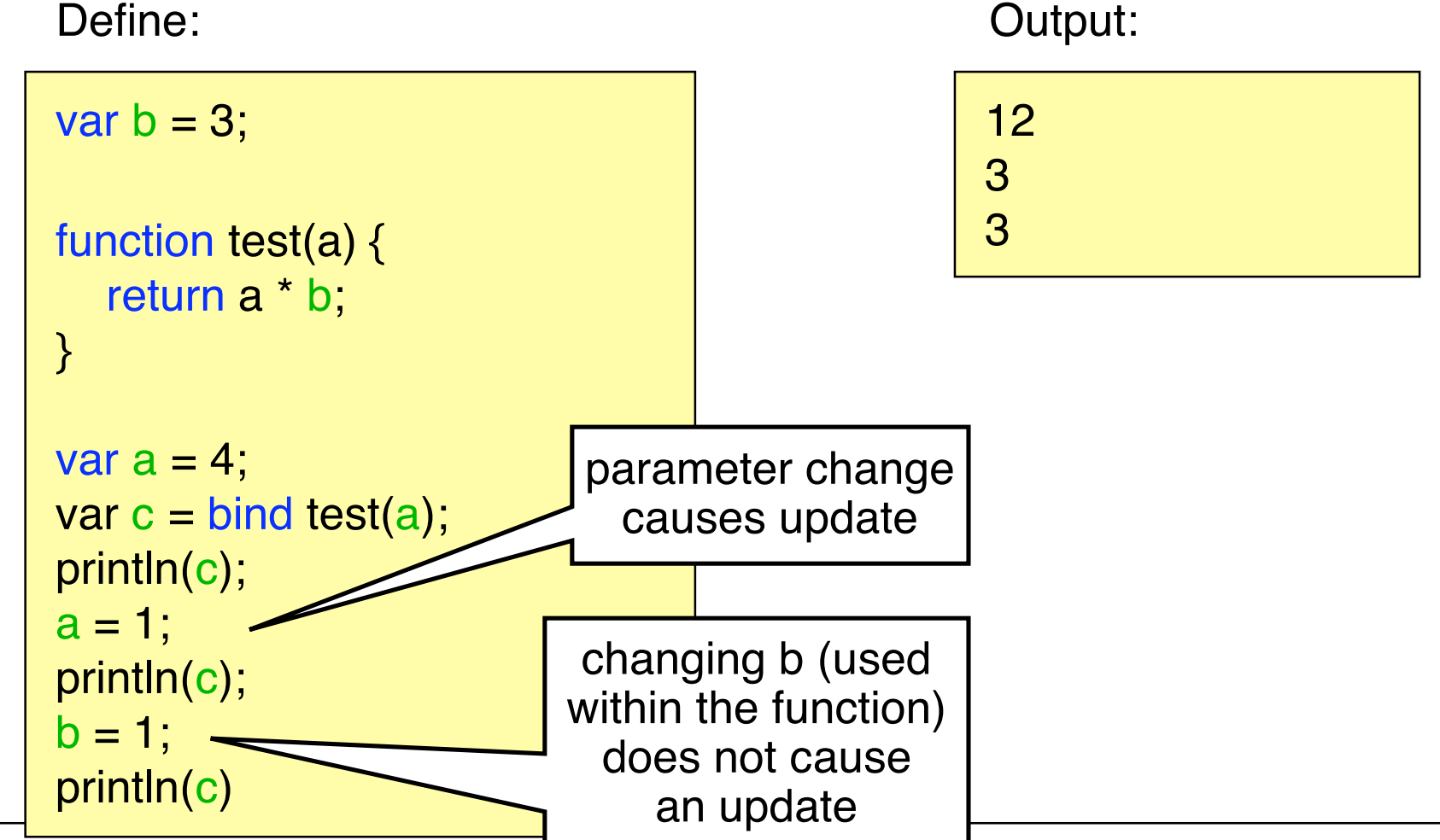

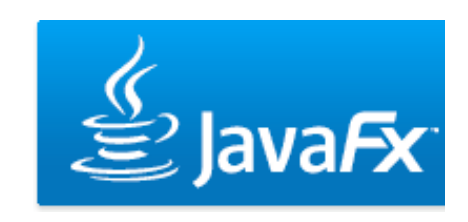

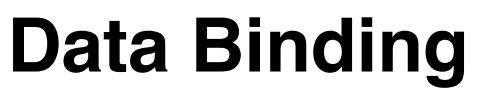

#### **binding to bound functions**

• Binding to a non-bound function only updates the variable if one of the arguments is changed

var  $b = 3$ ; bound function test(a) { return a \* b; } var  $a = 4$ ;  $var c = bind test(a);$ println(c);  $a = 1$ ; println(c);  $b = 1$ ; println(c) Define: 12 3 1 Output: bound function changing b causes an update now

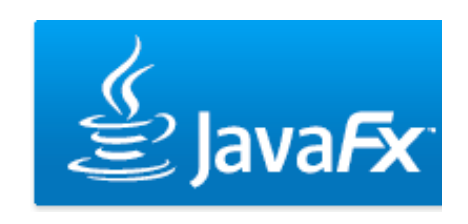

# **Data Binding**

 **binding object literal arguments**

#### Define:

```
var text = "Test";
class Book {
  var name : String;
  function print_book() {
     println("Title: {name}");
   }
}
def mmp_book = Book {
  name: bind text
}
mmp_book.pages.print_book();
text = "Test2";
mmp_book.pages.print_book();
```
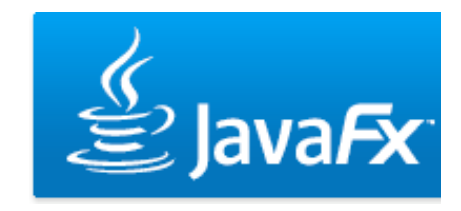

Output:

Title: Test Title: Test2

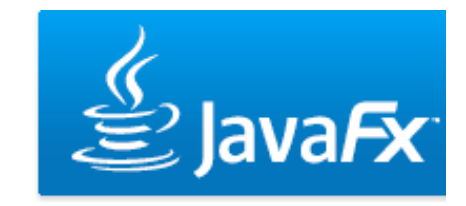

- Attention: this is only a rough introduction. For more information please refer to the JavaFX tutorial and the API.
- Most UI elements are available in the desktop AND the mobile profile (e.g. user interface elements, charts, colors, text, transformations)
- Effects and Cursors are only available in the desktop profile
- Remember SVG? Defining UIs in JavaFX works similar!

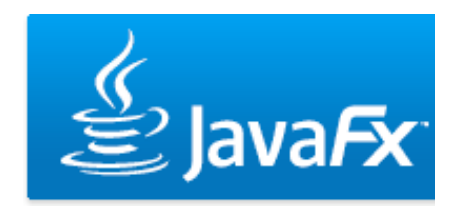

#### **creating a stage**

- The class Stage represents a screen (a window for desktop applications)
- Creating a simple window is quite easy

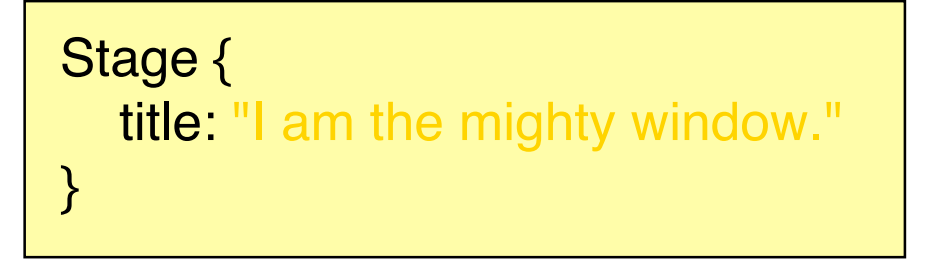

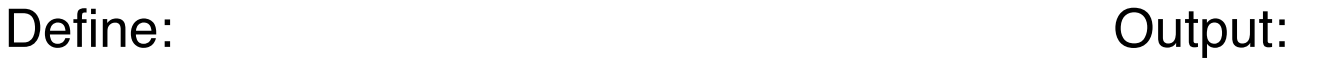

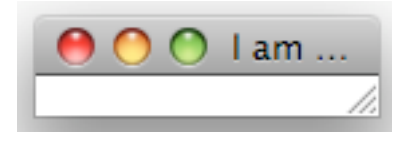

• http://java.sun.com/javafx/1.2/docs/api/javafx.stage/javafx.st age.Stage.html

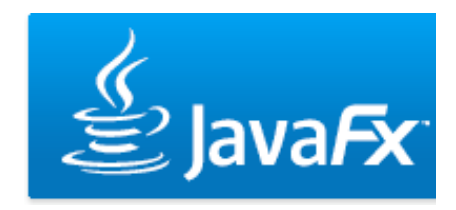

- **modifying the stage**
- Stage allows to easily manipulate the stage using the manifold instance variables
- E.g. adding width and height

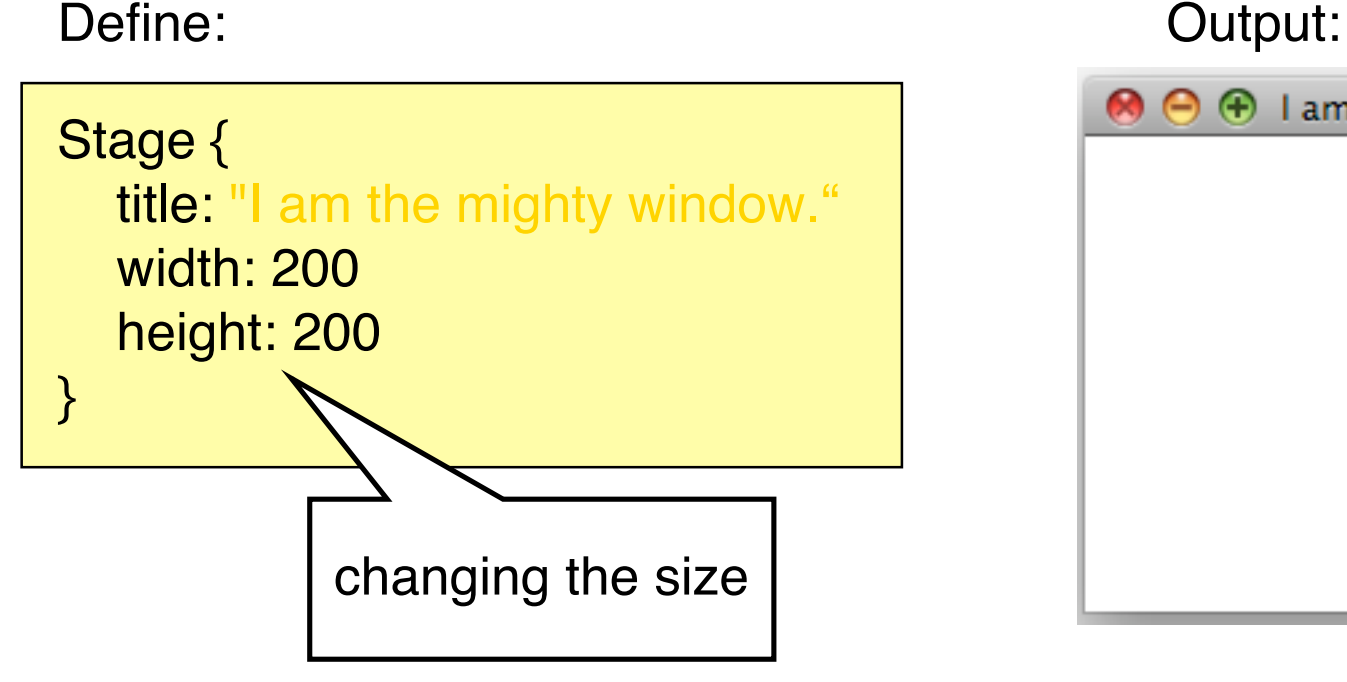

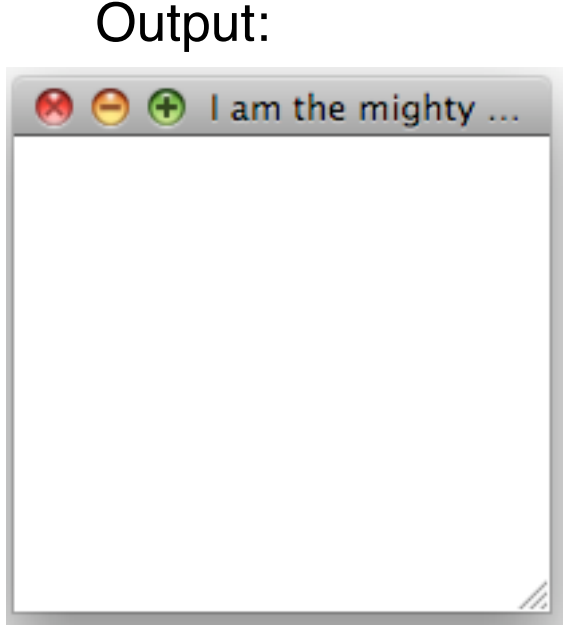

### **UI Programming adding a Scene**

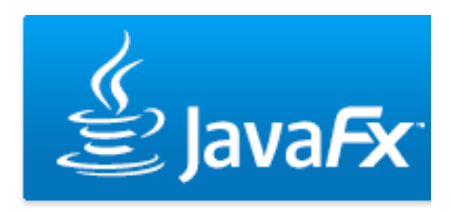

- A scene holds the different graphical nodes of the UI
- Nodes are places in the content sequence
- Example scene holding a button:

Define: Contact Contact Contact Contact Contact Contact Contact Contact Contact Contact Contact Contact Contact Contact Contact Contact Contact Contact Contact Contact Contact Contact Contact Contact Contact Contact Contac

```
Stage {
  title: "I am the mighty window.
   width: 200
   height: 200
   scene:Scene {
      content: [
         Button { text: "press me" }
\sim \sim \sim }
}
```
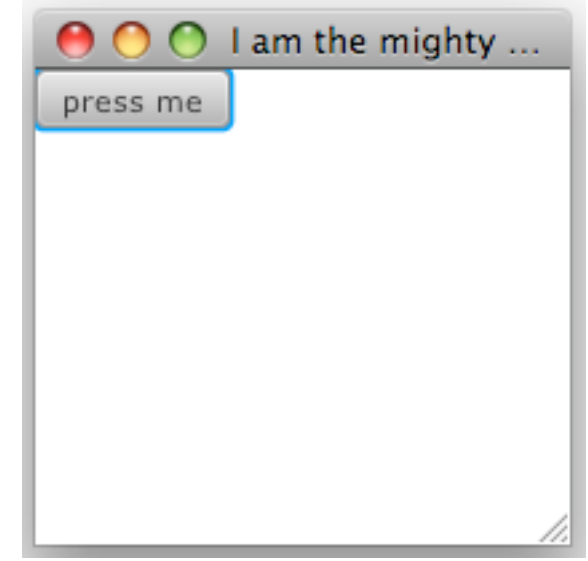

 **Forget the button, I want a circle!!**

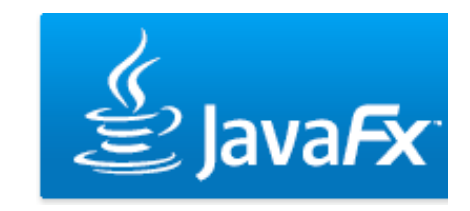

• Second example: Adding a circle to the scene. Define:

```
Stage {
 ...
      content: [
         Circle {
            centerX: 100
            centerY: 100
            radius: 40
           fill: Color.MAROON
            stroke: Color.GREY
            strokeWidth: 2.0
 }
\sim \sim \sim ...
}
```
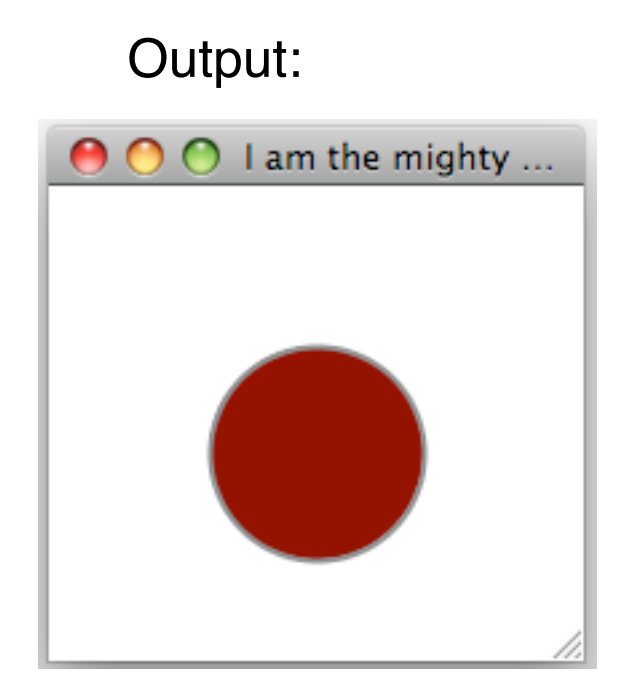

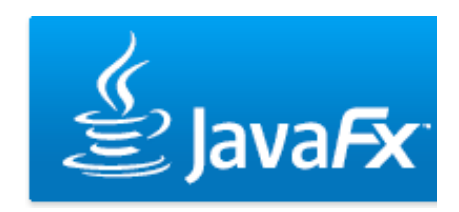

#### **loading an image**

• Third example: Adding an image to the scene. Define:

```
Stage {
 ...
      content: [
        ImageView {
           image:Image {
            url: "{__DIR__}head.png"
             width: 100
             preserveRatio: true
 }
 }
\sim \sim \sim ...
}
```
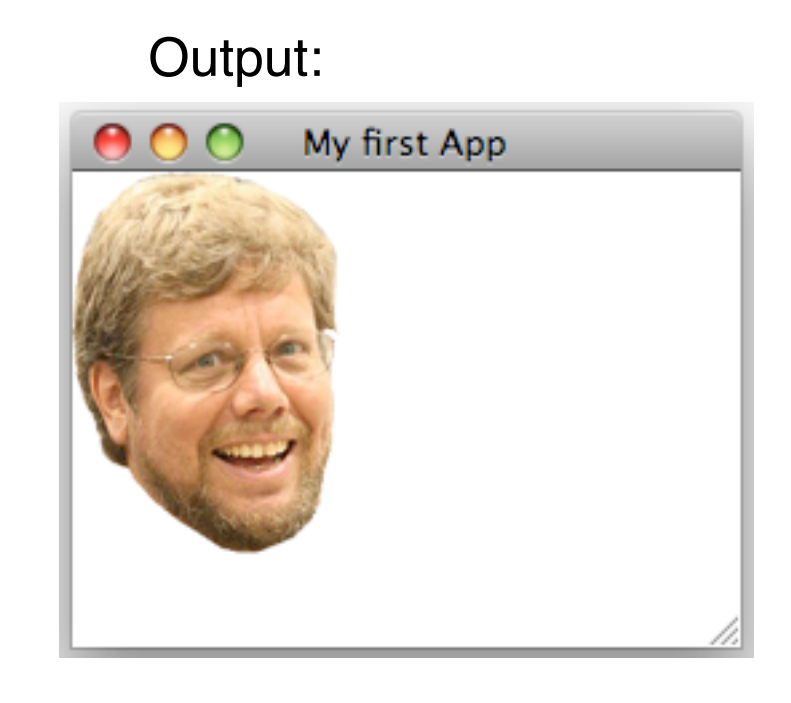

# **Scene Graph**

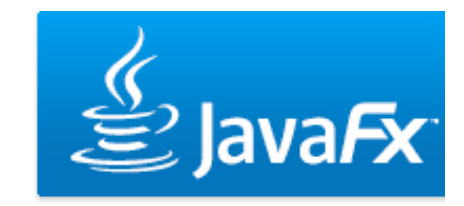

- JavaFX UIs are based on the scene graph concept
- Defines a hierarchy of graphical objects in a scene
- Tree-like data structure that consists out of nodes
- Nodes in JavaFX can be shapes, ui components, texts etc.
- Some nodes can have child-nodes while others can only be leafs

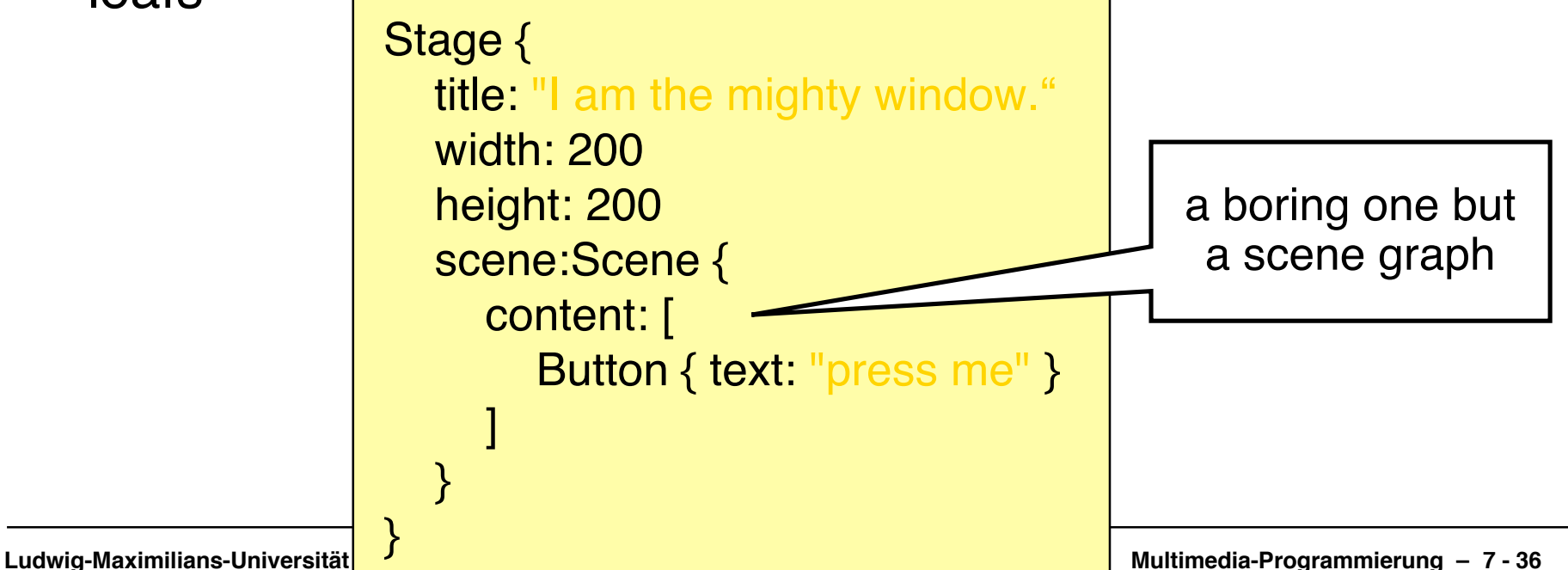

 **Netbeans your friendly helper**

• Netbeans supports a simple drag&drop mechanism to add nodes to the scene graph

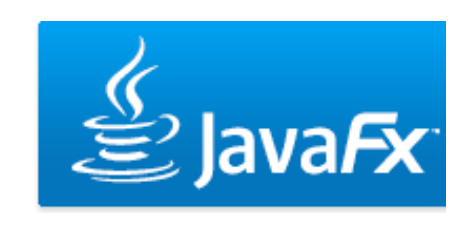

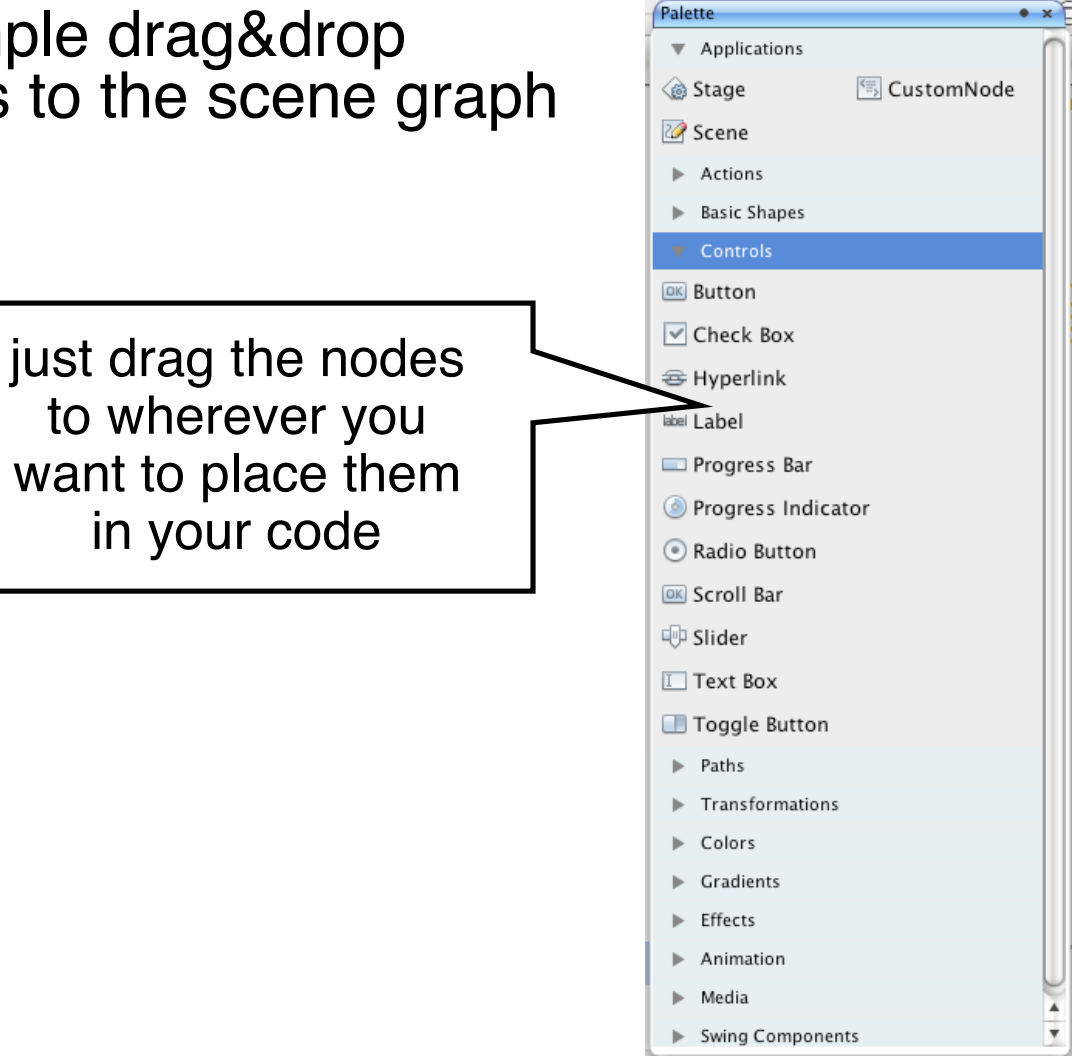

# **UI & Data Binding Example**

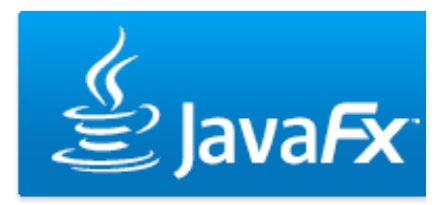

 **observer for dummies**

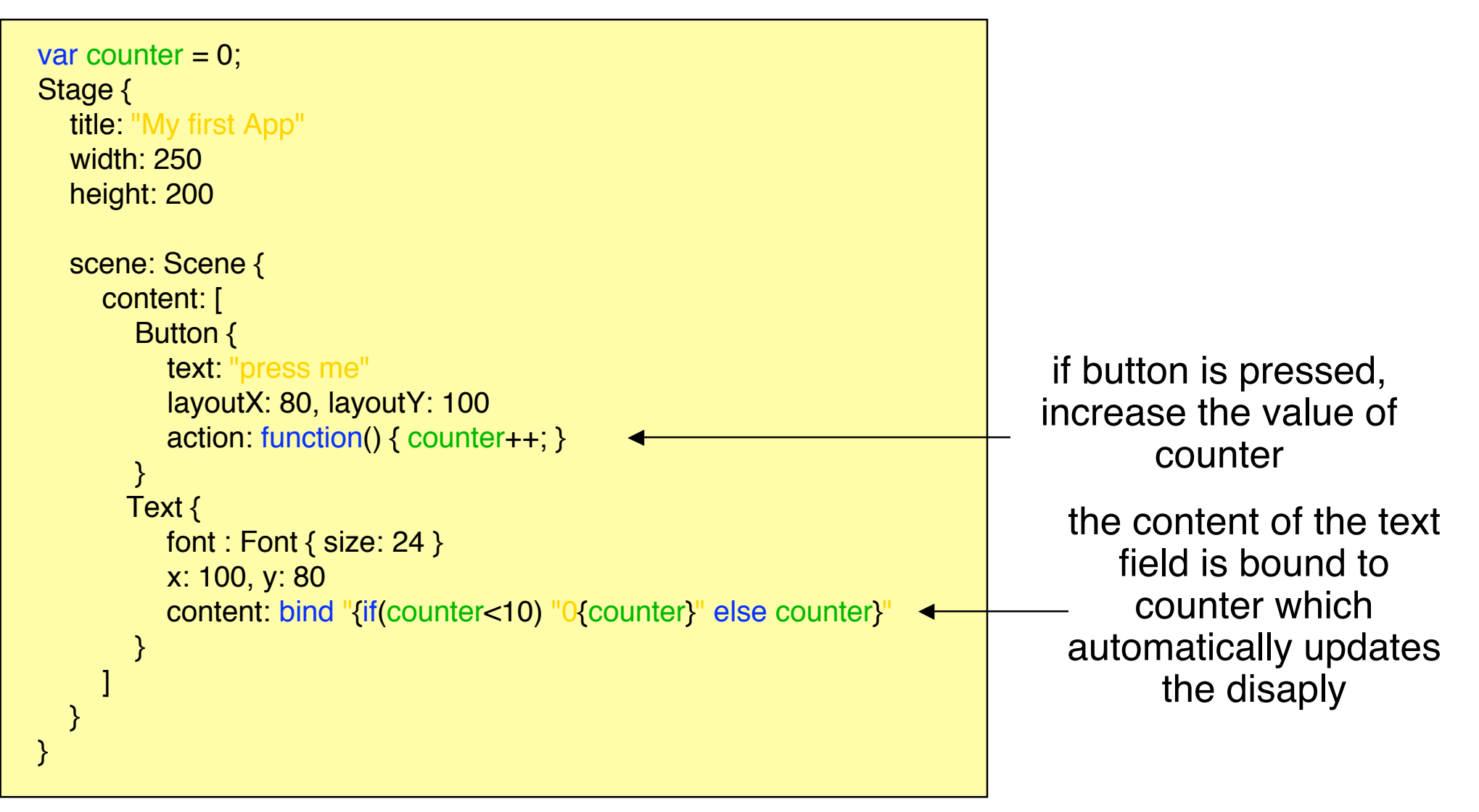

# **UI & Data Binding Example 2**

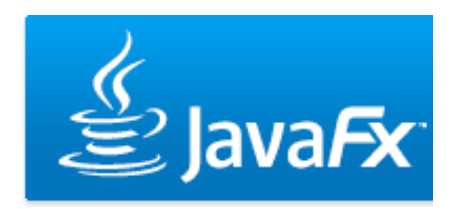

 **result**

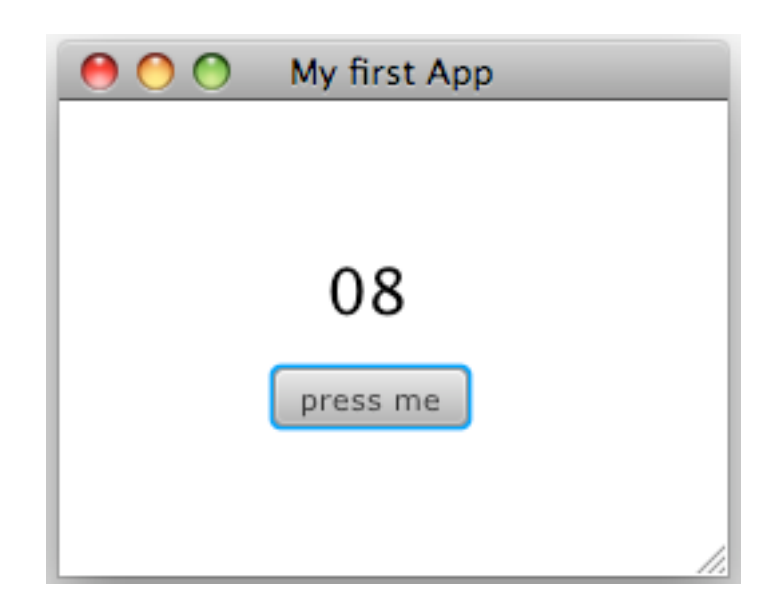

see scripts > myobserver

# **Useful Links**

- JavaFX Language References http://openjfx.java.sun.com/currentbuild/doc/reference/JavaFXReference.html
- JavaFX Getting Started http://java.sun.com/javafx/1/tutorials/core/getStarted/
- The JavaFX Tutorial http://java.sun.com/javafx/1/tutorials/ui/index.html
- JavaFX API http://java.sun.com/javafx/1.2/docs/api/